## **HOW TO**: LOG IN TO ONESCHOOL

1. Open a web browser: Microsoft Edge, Google Chrome, Firefox, etc.

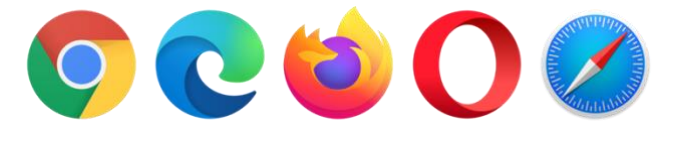

2. Go to [http://oslp.eq.edu.au](http://oslp.eq.edu.au/) or Google OneSchool.

3. Login with School username and password.

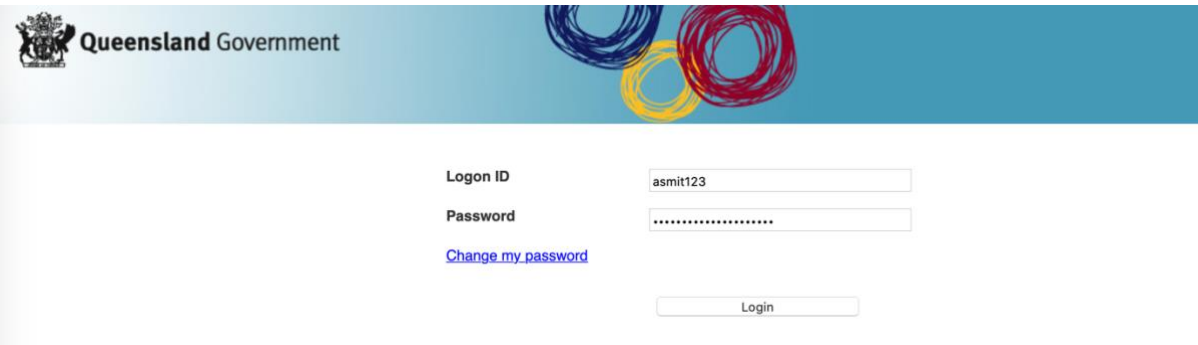

4. If this is the first time logging in you will be prompted to read and accept the conditions of use.

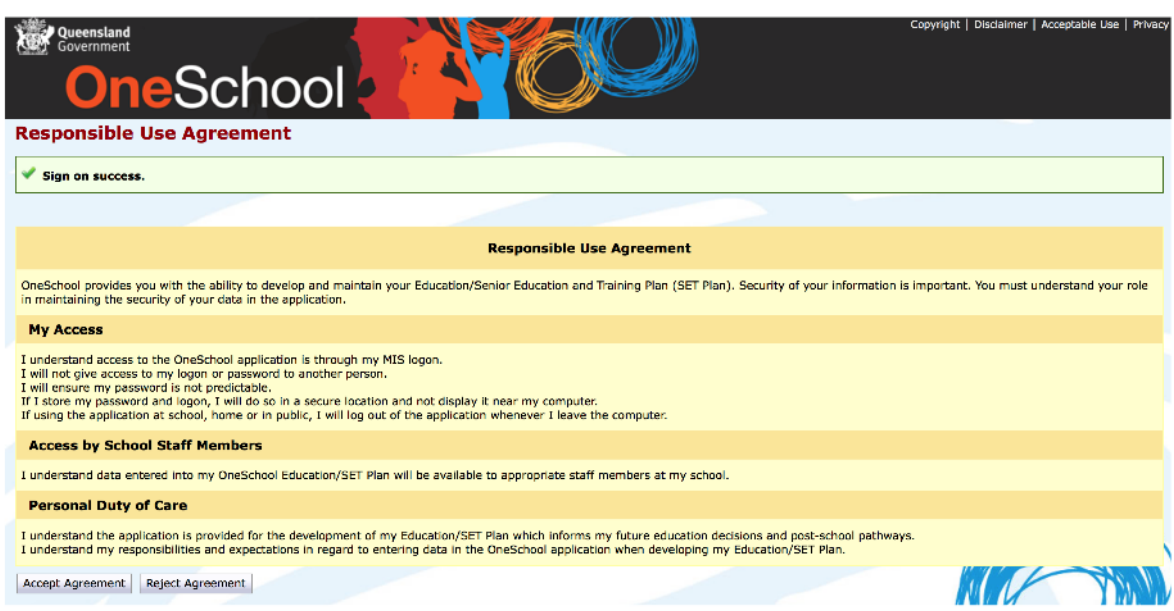

5. You will now be taken to the OneSchool Dashboard where you can access My Education Plan, Student Timetable, SET Plan, etc.

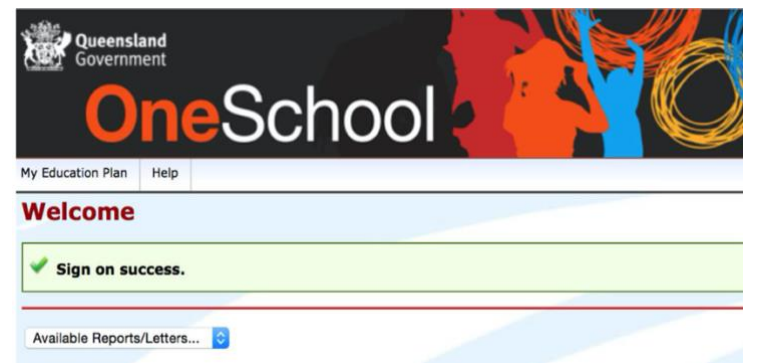